# **FUJIFILM**

## **DIGITAL CAMERA**

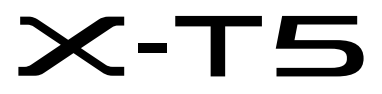

## **Руководство к новым функциям**

Версия 2.00

Функции, добавленные или измененные в результате обновлений прошивки, могут не соответствовать описаниям в документации, поставляемой с этим изделием. Посетите наш веб-сайт для получения информации о доступных обновлениях для различных продуктов:

*https://fujifilm-x.com/support/download/firmware/cameras/*

### **Содержание**

В прошивке X-T5 версии 2.00 добавлены или обновлены функции, перечисленные ниже. Последнюю версию руководства см. на следующем веб-сайте.

 *https://fujifilm-dsc.com/en-int/manual/*

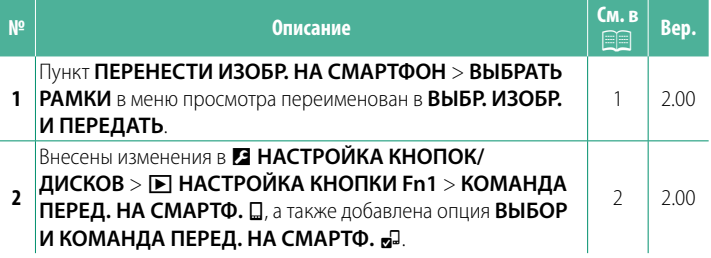

#### **Изменения и дополнения**

Внесены следующие изменения и дополнения.

#### <span id="page-2-0"></span>**ПЕРЕНЕСТИ ИЗОБР. НА СМАРТФОН Вер. 2.00**

Выберите снимки для загрузки на сопряженный смартфон или планшет по Bluetooth.

**1** Выберите **ПЕРЕНЕСТИ ИЗОБР. НА СМАРТФОН** > **ВЫБР. ИЗОБР. И ПЕРЕДАТЬ**.

NВыберите **ВОССТАНОВИТЬ**, чтобы удалить пометку «загрузить на смартфон» со всех снимков перед тем, как продолжить работу.

- **2** Пометьте снимки для загрузки. Выделите снимки и нажмите **MENU/OK**, чтобы отметить их для загрузки.
	- Чтобы переключиться на карту памяти в другом гнезде или отобразить только те снимки, которые соответствуют выбранным критериям, нажмите кнопку **DISP/BACK** до начала отметки.
	- Чтобы выбрать все снимки, нажмите кнопку **Q**.
	- При выборе любых двух снимков с помощью кнопки **AEL** также выбираются все снимки между ними.
- **3** Нажмите **DISP/BACK** и выберите **НАЧАТЬ ПЕРЕДАЧУ**. Выбранные снимки будут загруже-**→ отеренные станития суду темпрутно станити в перекл. гнездо карты пам.**<br>НЫ.

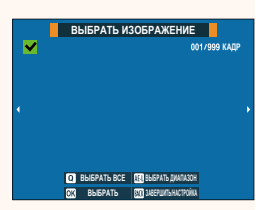

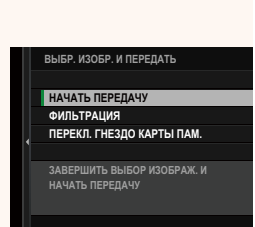

#### <span id="page-3-0"></span>**• НАСТРОЙКА КНОПКИ Fn1** Вер. 2.00

Выберите функцию, выполняемую кнопкой **Fn1** во время просмотра.

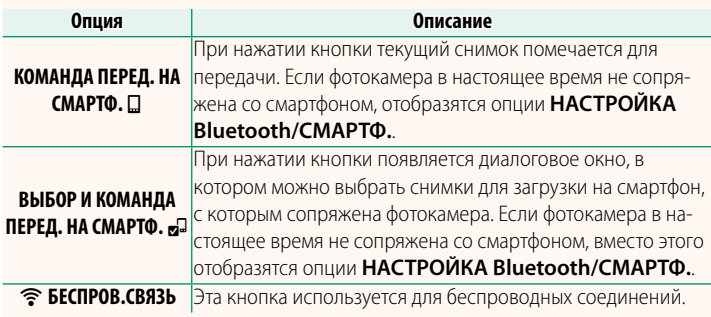

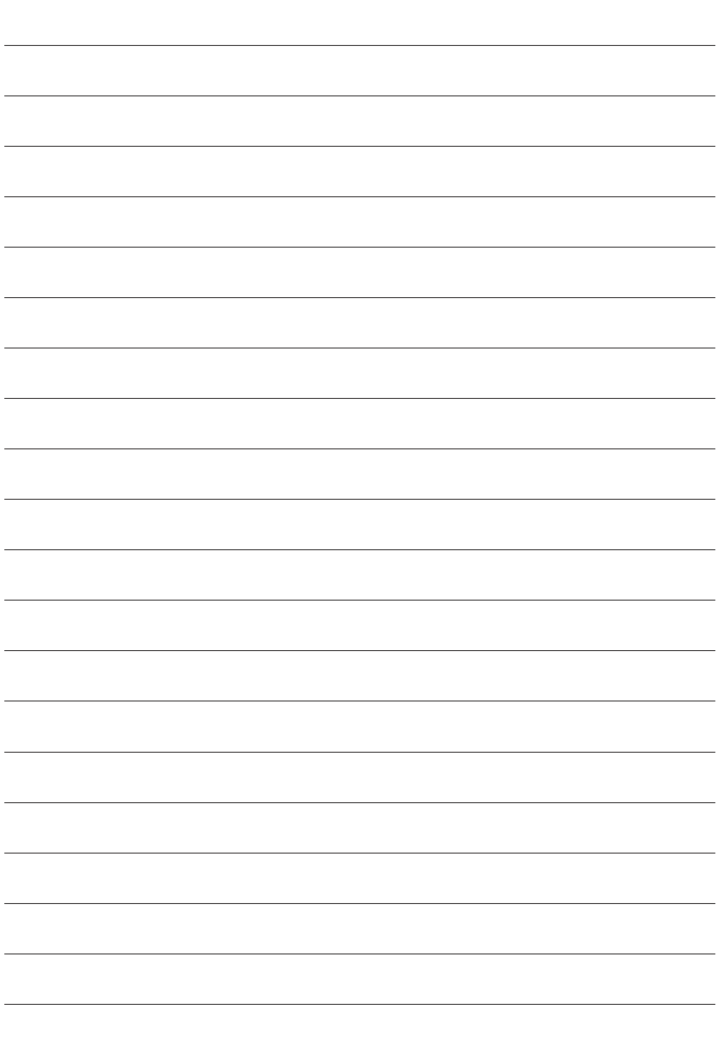

## **FUJIFILM**

#### **FUJIFILM Corporation**

7-3, AKASAKA 9-CHOME, MINATO-KU, TOKYO 107-0052, JAPAN

https://fujifilm-x.com

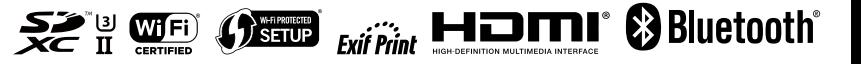